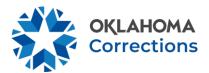

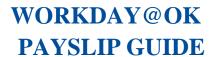

## VIEWING AND PRINTING PAYSLIPS THIS GUIDE IS FOR: ALL EMPLOYEES

Users can view and print their own payslips directly from their Worker Profile, or by selecting the Pay application from the homepage.

1. To get started, select **Wiew All Apps** from the homepage.

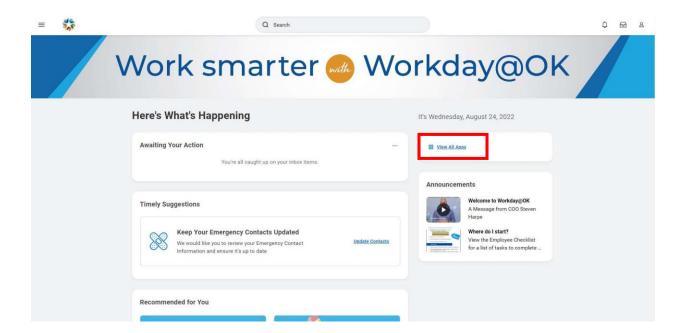

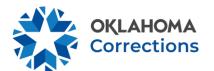

2. Select Pay from app menu.

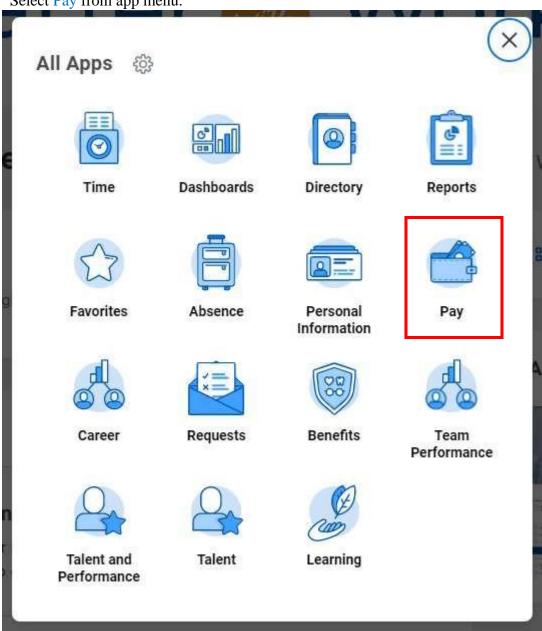

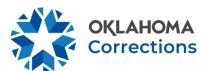

3. Under the View section, select Payslips.

| Actions               | View                             |
|-----------------------|----------------------------------|
| Withholding Elections | Payslips                         |
| Payment Elections     | Total Rewards                    |
|                       | Bonus & One-Time Payment History |
|                       | My Tax Documents                 |
|                       |                                  |

4. Scroll through the Payslips section. You may View or Print any payslip listed.

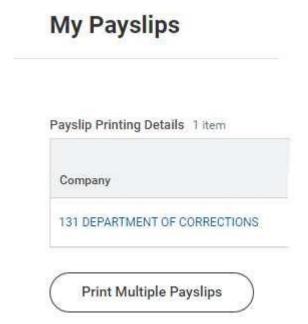

**Note:** You can also navigate to the Pay app by selecting Global Navigation  $\equiv$  on the top left of the homepage  $\square$  Pay, or by selecting the Profile icon  $\bowtie$  in the top right  $\square$  View Profile  $\square$  Pay.

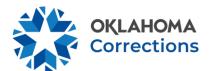

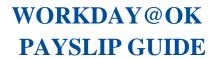

Beginning Aug. 15, Workday@OK will be the system of record for all agency payroll processes. Employees should be aware of the potential for differences between current and future payroll information while viewing their pay slips in Workday@OK.

- Employees may see slight changes to their paycheck after Workday@OK go-live.

  These changes occur because of the calculation engine used in Workday@OK and will be no more than a few cents. Paycheck changes are most likely the result of one of the following reasons:
  - Workday@OK pay calculations differences. Hourly employee gross pay calculations may change by a penny (+ or -).
  - o **Tax calculation differences.** Workday@OK references the most up-to-date tax tables. As a result, employees may see the tax calculation on their paycheck in Workday@OK is slightly different than what is currently reflected in PeopleSoft.
  - o **Rounding differences between Workday@OK and PeopleSoft.** Paychecks would only change by a few cents (+ or -).
- Employee pay slips in Workday@OK will have a different format. The new format includes the same information currently shown in PeopleSoft. Pay slips in Workday@OK will also include data on employee leave accrual.

If you receive your first paycheck in Workday@OK and notice a discrepancy that is more than a few cents (+ or -), please review your pay slip to identify the difference and, if needed, contact agency payroll staff for clarification.